# **Obtain Grating Spectra for Multiple Sources – HRC**

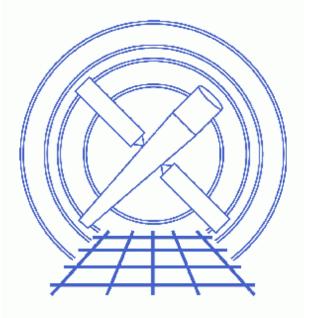

CIAO 3.4 Science Threads

# **Table of Contents**

- <u>Data Preparation</u>
- <u>Get\_Started</u>
- Generate A New Level=1.5 Event File
  - 1. Get position of zero-order image (tgdetect)
  - 2. Get region mask (tg create mask)
  - 3. Run tg resolve events
- <u>Generate a New Level=2 Event File</u>
  - 1. For HRC-S Observations
  - 2. For HRC-I Observations
- Extract a Grating Spectrum (tgextract)
- <u>Summary</u>
- Parameter files:
  - ♦ <u>tgdetect</u>
  - ♦ tg\_create\_mask
  - ♦ tg resolve events
  - ♦ <u>tgextract</u>
- <u>History</u>
- Images
  - ◆ Image with source list overlaid
  - ◆ Image with region file overlaid

# **Obtain Grating Spectra for Multiple Sources – HRC**

CIAO 3.4 Science Threads

## **Overview**

Last Update: 1 Dec 2006 - updated for CIAO 3.4: change to wording of tgdetect/dmcopy warning

Synopsis:

Generate a PHA2 spectrum file for an HRC grating observation with multiple sources in the field of view.

#### Purpose:

To extract multiple HRC spectra, and to ensure that consistent calibration is used throughout the analysis.

#### Read this thread if:

you are working with an HRC–I or HRC–S LETG dataset and wish to create spectra for each of the sources in the field of view. Since multiple–source analysis is not done in standard processing, all users interested in more than one source in the field need to complete this thread.

#### **Related Links:**

• Analysis Guide for Chandra High Resolution Spectroscopy: an in-depth discussion of grating analysis.

Proceed to the <u>HTML</u> or hardcopy (PDF: <u>A4 / letter</u>) version of the thread.

## **Data Preparation**

This analysis thread starts with the level 1 event file. Before beginning, users may wish to reprocess the data to create a new event file with the most recent calibration applied. Instructions on how to reprocess your data are available in the <u>HRC Data Preparation Analysis Guide</u>.

## **Get Started**

Sample ObsID used: 29 (LETG/HRC-S, Alpha Cen)

File types needed: evt1; flt1; asol1

In this thread, we assume that all relevant files are in the same working directory.

# Generate A New Level=1.5 Event File

### 1. Get position of zero-order image (tgdetect)

To find the zero-order location, the tool <u>tgdetect</u> is run:

```
unix% punlearn tgdetect
unix% pset tgdetect infile=hrcf00029_000N004_evt1.fits
unix% pset tgdetect outfile=hrc_29_src1a.fits
unix% pset tgdetect fixedcell=6
unix% pset tgdetect snr_thresh=20
unix% pset tgdetect snr_ratio_limit=0.25
unix% tgdetect
Input L1 event file (hrcf00029_000N004_evt1.fits):
Input source position(s) file from previous OBI or NONE (NONE):
Output source position(s) file name (hrc_29_src1a.fits):
# DMCOPY (CIAO 3.4): Bad data type in filter string formatting
```

The warning may be ignored; it is due to a minor bug in the Data Model and does not affect the output of tgdetect.

The contents of the parameter file may be checked using plist tgdetect.

Values for snr\_thresh and snr\_ratio\_limit may be modified depending on how many sources you would like to detect. <u>snr\_thresh</u> is the minimum signal to noise ratio that will be considered as a source. <u>snr\_ratio\_limit</u> is the ratio of the signal to noise ratio of the primary source to that of any other potential source that will be accepted as a source. If unsure of the proper values to use for these keywords it may be a good idea to run tgdetect first with excessively low values (snr\_thresh=5, snr\_ratio\_limit=0.01). Inspect the SNR column file of the output file. Choose a snr\_thresh just under the value for the faintest source you would like detected. Choose a sufficiently low snr\_ratio\_limit to include this source.

The source list may be viewed over the event file using ds9:

unix% ds9 hrcf00029\_000N004\_evt1.fits &

Overlay the source list: Region-> Load Regions-> hrc\_29\_src1a.fits[SRCLIST], as seen in Figure 1 10.

If the zero order of the source is outside of the default search area (e.g. far from the aimpoint), tgdetect will not find it. *If this problem affects your data, it will be obvious when the source list is displayed on the event file.* In this case, run the <u>Correcting a Misplaced Zero-order Source Position thread</u> to identify the correct source position.

### 2. Get region mask (tg\_create\_mask)

The location of the spectrum needs to be found next, via the tool <u>tg create mask</u>, which creates a region file that will be used to mask the image:

```
unix% punlearn tg_create_mask
unix% pset tg_create_mask infile=hrcf00029_000N004_evt1.fits
unix% pset tg_create_mask outfile=hrc_29_Lla.fits
unix% pset tg_create_mask input_pos_tab=hrc_29_srcla.fits
unix% tg_create_mask
Input event file or stack (hrcf00029_000N004_evt1.fits):
Output region file or stack (hrc_29_Lla.fits):
Input table with zero order positions or stack (hrc_29_srcla.fits):
Observed grating type (header_value|HETG|HEG|MEG|LETG)(HETG|HEG|MEG|LETG|header_value|HEADER_VALUE)
```

The contents of the parameter file may be checked using plist tg create mask.

<u>dmlist</u> shows that there are 2 rows in the file, which corresponds to 2 regions – one for each source and the corresponding diffracted part (LEG):

| unix% dm                 | list hrc_29_Lla.fits    | blocks        |            |      |  |  |  |  |  |
|--------------------------|-------------------------|---------------|------------|------|--|--|--|--|--|
| Dataset: hrc_29_L1a.fits |                         |               |            |      |  |  |  |  |  |
| Block Name               |                         | Туре          | Dimensions |      |  |  |  |  |  |
| Block<br>Block           | 1: PRIMARY<br>2: REGION | Null<br>Table | 8 cols x 4 | rows |  |  |  |  |  |

tg\_create\_mask will only create a mask for the first ten sources. If there are more than ten sources of interest tg\_create\_mask must be run multiple times with a filter on the <u>input pos tab</u> filename:

unix% pset tg\_create\_mask input\_pos\_tab=hrc\_29\_src1a.fits"[SRCLIST][tg\_srcid=11:20]"

Alternatively, user source parameters may be explicitly set. This is somewhat tedious, but gives manual control over the resulting regions (see <u>plist tg create mask</u> for detailed comments and an example).

<u>radius factor zero</u> is the size of the circle around the source and <u>width factor letg</u> is the width of the grating arms in the mask created. If the default mask is too large with respect to nearby sources, then counts could be easily associated with the wrong source. The default values are for isolated sources and are wide enough to provide source and background regions later when binning with tgextract.

### 3. Run tg\_resolve\_events

The tool tg resolve events is now used to assign grating events to spectral orders:

```
unix% punlearn tg resolve events
unix% pset tg_resolve_events infile=hrcf00029_000N004_evt1.fits
unix% pset tg_resolve_events outfile=hrc_29_evt1a.fits
unix% pset tg_resolve_events regionfile=hrc_29_L1a.fits
unix% pset tg_resolve_events acaofffile=@pcad_asol1.lis
unix% pset tg_resolve_events eventdef=")stdlev1_HRC"
unix% pset tg_resolve_events osipfile=none
unix% tg_resolve_events
Input event file or stack (hrcf00029_000N004_evt1.fits):
Input region file or stack (hrc_29_L1a.fits):
```

Obtain Grating Spectra for Multiple Sources - HRC - CIAO 3.4

Output event file or stack (hrc\_29\_evt1a.fits): Input aspect offset file (@pcad\_asol1.lis):

If you get a warning that says "Event chip position is outside of valid range.", read this FAQ.

It is important to note several things here:

• In some cases there will be more than one asol1.fits file for an observation. *All* the files must be input to the <u>acaofffile</u> parameter *in chronological order* (the time is in the filename, so "ls" lists them in order), either as a comma-separated list or as a stack (see <u>stack</u> for more information). For example, here we used:

unix% more pcad\_asol1.lis pcadf062419415N003\_asol1.fits pcadf062461940N003\_asol1.fits pcadf062492182N003\_asol1.fits

• The unusual syntax of the eventdef parameter; the tool will not access the predefined string if the leading ")" is missing.

The contents of the parameter file may be checked using plist tg resolve events.

The created region file, which has been appended to the event file as a block, may be viewed over the event file using ds9:

unix% ds9 hrc\_29\_evt1a.fits &

Overlay the region file that was created by tg\_create\_mask (Region-> Load Regions-> hrc\_29\_evt1a.fits[REGION]) and you should see something like Figure 2 .

### Generate a New Level=2 Event File

At this point, the thread splits to provide the correct filtering steps for <u>HRC–S</u> and <u>HRC–I</u> observations. The HRC–S section continues to use ObsID 29, while the HRC–I section is generalized for any observation.

### 1. For HRC–S Observations

1. Apply background filter (dmcopy)

There are three HRC-S background filtering regions - "light"

(letgD1999-07-22pireg075\_N0001.fits), "medium"

(letgD1999-07-22pireg062\_N0001.fits), and "heavy"

(letgD1999-07-22pireg046\_N0001.fits). The "heavy" PI filter removes more than the advertised fraction of valid x-ray events at long wavelengths and should not be used to create publishable spectra (see the <u>Filtering Errors</u> page for more information); "light" and "medium" PI filtering are still valid, *with ''light'' (again, letgD1999-07-22pireg075\_N0001.fits) being preferred*.

Which of these you decide to use depends on how much X-ray loss you are willing to accept in exchange for a lower background count rate. In this example, we choose the recommended region to filter out a "light" (50–70%) amount of the background. In addition, we apply a filter in PHA space to eliminate about 25% of the background within the near-Oth-order region, with no X-ray losses; see this FAQ. The

#### Obtain Grating Spectra for Multiple Sources - HRC - CIAO 3.4

LETG/HRC-S Background Filtering with CIAO webpage has detailed information on both these issues.

```
unix% punlearn dmcopy
unix% dmcopy \
    "hrc_29_evt1a.fits[EVENTS][pha=0:254,(tg_lam,pi)=region($CALDB/data/chandra/hrc/bcf/tgm
    hrc_29_back_evt1a.fits opt=all
```

2. Filter on status (dmcopy)

We need to apply the status filter that is specific to HRC–S observations; a value of 0 demands that the bit be flagged as "good", a value of x indicates that either status (0/1) is acceptable:

3. Apply GTI filter (dmcopy)

The Good Time Intervals (GTIs) supplied by the pipeline now need to be applied:

```
unix% punlearn dmcopy
unix% dmcopy \
"hrc_29_flt1_evt1a.fits[EVENTS][@hrcf00029_000N004_std_flt1.fits]" \
hrc_29_evt2.fits opt=all
```

Be sure to include the @ *symbol* in the <u>filter expression</u>; the command will not be executed properly if it is omitted.

#### 2. For HRC–I Observations

1. Filter on status (dmcopy)

Next we apply the status filter that is specific to HRC–I observations; a value of 0 demands that the bit be flagged as "good", a value of x indicates that either status (0/1) is acceptable:

2. Apply GTI filter (dmcopy)

Finally, the Good Time Intervals (GTIs) supplied by the pipeline are applied:

```
unix% punlearn dmcopy
unix% dmcopy \
    "hrc_flt1_evt1a.fits[EVENTS][@hrc_std_flt1.fits]" \
    hrc_evt2.fits opt=all
```

Be sure to include the @ *symbol* in the <u>filter expression</u>; the command will not be executed properly if it is omitted.

### Extract a Grating Spectrum (tgextract)

The CIAO tool <u>tgextract</u> produces a PHA2 spectrum file from the level=2 data file:

unix% punlearn tgextract unix% pset tgextract infile=hrc\_29\_evt2.fits unix% pset tgextract outfile=hrc\_29\_pha2.fits unix% tgextract Input event file (output event file from L1.5 processing) (hrc\_29\_evt2.fits): If typeII, enter full output file name or '.'; if typeI, enter output rootname (hrc\_29\_pha2.fits): Input ancillary response file name (none): Input redistribution file name (none): Source ID's to process: 'all', comma list, @file (all): Grating parts to process: HETG, HEG, MEG, LETG, header\_value (HETG|HEG|MEG|LETG|header\_value) (header\_valu Grating diffraction orders to process: 'default', comma list, range list, @file (default): Ouput file type: typeI (single spectrum) or typeII (multiple spectra) (pha\_typeI]pha\_typeII) (pha\_typeII):

The contents of the parameter file may be checked using plist tgextract.

Using <u>dmlist</u>, we can examine the output file:

| unix% dmlist hrc_29_pha2.fits blocks |    |          |  |       |              |      |  |  |  |
|--------------------------------------|----|----------|--|-------|--------------|------|--|--|--|
| Dataset: hrc_29_pha2.fits            |    |          |  |       |              |      |  |  |  |
| Block Name                           |    |          |  | Туре  | Dimensions   |      |  |  |  |
| Block                                | 1: | PRIMARY  |  | Null  |              |      |  |  |  |
| Block                                | 2: | SPECTRUM |  | Table | 13 cols x 4  | rows |  |  |  |
| Block                                | 3: | REGION   |  | Table | 10 cols x 12 | rows |  |  |  |

There are 2 rows for each of the <u>2 identified sources</u>, making a total of 4 rows in the file. Since there are three regions associated with each order (source, upper background, and lower background), the REGION block contains 12 rows. For more examples of viewing PHA2 files, see the <u>Examining Grating Spectra</u> thread.

## Summary

This thread is now complete; the PHA2 grating spectrum file is named hrc\_29\_pha2.fits. You should now proceed to the <u>Create Grating RMFs for HRC Observations</u> thread.

Parameters for /home/username/cxcds\_param/tgdetect.par

```
##
## TGDETECT -- Create filter; run celldetect; narrow down detected
## 'zero order' source list; set source id's; match
## sources to previous OBI source list.
##
```

#### Obtain Grating Spectra for Multiple Sources – HRC – CIAO 3.4

```
## Note: if either "infile" or "OBI_srclist_file" are @lists, only
## the first item on the list is read in; this tool only works on
## one set of input files; if more than one file is listed,
## everything but the first are ignored.
##
         infile = hrcf00029_000N004_evt1.fits Input L1 event file
OBI_srclist_file = NONE Input source position(s) file from previous OBI or NONE
        outfile = hrc_29_src1a.fits Output source position(s) file name
#
                           Path and root file name to be given to temporary files
Keep temporary files?
Keep evit ct
#
    output file naming
#
      (temproot = )
      (keeptemp = no)
      (keepexit = no)
#
#
#
(zo_pos_x = default)Center GZO filter sky X position (default=pixel(ra_nom))(zo_pos_y = default)Center GZO filter sky Y position (default=pixel(dec_nom))(zo_sz_filt_x = default)Size of GZO filter in X pixels (ACIS=400; HRC=1800)(zo_sz_filt_y = default)Size of GZO filter in Y pixels (ACIS=400; HRC=1800)(snr_thresh = 20)SNR threshold to select the detected sources
#
#
   celldetect parameters
#
                                        list of exposure map files
        (expstk = none)
        (thresh = )celldetect.thresh -> 3) celldetect source threshold
      (ellsigma = 3.0) Size of output source ellipses (in sigmas)
    (expratio = 0) cutoff ratio for source cell exposure variation
(findpeaks = yes) find local peaks for celldetect
(celldetect_log = )celldetect.log -> no) make a celldetect log file?
      (psftable = )celldetect.psftable -> /soft/ciao/data/psfsize20010416.fits) table of PSF size dat
(fixedcell = 6) celldetect fixed cell size to use
(fixedcell_cc_mode = 15) celldetect fixed cell size to
(bkgfile = none) background file, for celldetect
                                              celldetect fixed cell size to use for CC mode ACIS data
      (bkgvalue = )celldetect.bkgvalue -> 0) background count/pixel, for celldetect
  (bkgerrvalue = )celldetect.bkgerrvalue -> 0) background error, for celldetect
         (eband = )celldetect.eband -> 1.4967) energy band, for celldetect
       (eenergy = )celldetect.eenergy -> 0.8) encircled energy of PSF, for celldetect
       (snrfile = none) celldetect snr output file (for convolution only)
      (convolve = )celldetect.convolve -> no) use convolutions for celldetect
       (xoffset = INDEF)celldetect offset of x axis from optical axis(yoffset = INDEF)celldetect offset of y axis from optical axiscellfile = none)output cell size image filecentroid = yes)compute source centroids in celldetection?
      (cellfile = none)
      (centroid = yes)
#
#
    tgidselectsrc parameters
#
(snr_ratio_limit = 0.25)
                                  Value of SNR ratio to use as lower limit
     (setsrcid = )tgidselectsrc.setsrcid -> yes) Set src ids in output file?
#
#
    tgmatchsrc parameters
#
(max_separation = )tgmatchsrc.max_separation -> 3) Maximum allowed separation (arcsec) for sources t
#
#
       (clobber = no)
                                         OK to overwrite existing output file(s)?
       (verbose = 0)
                                        Verbosity level (0 = no display)
           (mode = ql)
```

Parameters for /home/username/cxcds\_param/tg\_create\_mask.par

```
##
## TG_CREATE_MASK -- Calculates the mask regions of the grating arms
##
      for AXAF flight L1 grating data files. The output is a region
      file(s) in sky coordinates.
##
##
        infile = hrcf00029_000N004_evt1.fits Input event file or stack
       outfile = hrc_29_L1a.fits Output region file or stack
 input_pos_tab = hrc_29_srcla.fits Input table with zero order positions or stack
   sA_zero_x = 1
                                  Source A - x position of zero order
     sA_zero_y = 1
                                   Source A - y position of zero order
    SA_zero_y = 1
SB_zero_x = 1
SB_zero_y = 1
SC_zero_x = 1
SD_zero_y = 1
SD_zero_y = 1
SE_zero_y = 1
SE_zero_y = 1
SF_zero_y = 1
SF_zero_y = 1
SG_zero_y = 1
SG_zero_y = 1
                                   Source B - x position of zero order
                                  Source B - y position of zero order
                                  Source C - x position of zero order
                                  Source C - y position of zero order
                                  Source D - x position of zero order
                                  Source D - y position of zero order
                                  Source E - x position of zero order
                                  Source E - y position of zero order
                                  Source F - x position of zero order
                                  Source F - y position of zero order
                                  Source G - x position of zero order
                                   Source G - y position of zero order
     sH_zero_x = 1
                                   Source H - x position of zero order
     sH_zero_y = 1
                                   Source H - y position of zero order
     sI_zero_x = 1
                                   Source I - x position of zero order
     sI_zero_y = 1
                                  Source I - y position of zero order
                                 Source J - x position of zero order
     sJ_zero_x = 1
sJ_zero_y = 1 Source J - y position of zero order
(input_psf_tab = CALDB) Calibration file with mirror psf vs off-axis angle
     (detector = header_value) Detector type: ACIS | HRC-I | HRC-S | header_value
(radius_factor_zero = 50)A scale factor which multiplies the app. calculation of the one-sign(width_factor_hetg = 35)A scale factor which multiplies the one-sigma width of the heg/meg main(width_factor_letg = 40)A scale factor which multiplies the one-sigma width of the letg mask
(r_astig_max_hetg = 0.5600000000000000) Max grating r coord (deg, along the dispersion) for HETG astigmatis
(r_astig_max_letg = 1.1) Max grating r coord (deg, along the dispersion) for LETG astigmatism of
(r_mask_max_hetg = 0.992)
                                Max grating r coord (deg) for HETG mask (to support offset pointing)
(r mask max letg = 2.1)
                                    Max grating r coordinate (deg) for LETG mask (to support offset pointing
# _____
# The parameters below are to be set ONLY if the user wants to use their
# own grating mask sizes instead of having the masks automatically generated.
# Only ONE input file, with up to 10 soures, can be processed using the user
# params. @ lists of multiple files can only be done with automated mask
# processing, or by running each file individually with hand set mask sizes.
# To start, you MUST set the following parameters:
#
# > pset tg_create_mask use_user_pars=yes last_source_toread=[letter A -> J]
#
# The parameter last_source_toread should be set to the last source letter
# for which you will enter parameters. If you want to input 2 sources
# (regardless of their source id's), the last_source_toread=B. Sections
```

```
# A -> J are for (upto) 10 user specified sources. In each sections,
# each source must have an ID, a zero order center position specified,
```

```
# as well as the grating mask width(s). An example with 2 HETG sources,
# with src_id's 6 and 3:
```

```
#
```

#### Obtain Grating Spectra for Multiple Sources – HRC – CIAO 3.4

```
# > pset tg_create_mask use_user_pars=yes last_source_toread=B
# > pset tg_create_mask sA_id=6 sA_zero_x=4762.34 sA_zero_y=2344.29
# > pset tg_create_mask sA_zero_rad=35 sA_width_heg=25 sA_width_meg=28
# > pset tg_create_mask sB_id=3 sB_zero_x=4063.54 sB_zero_y=6346.62
# > pset tg_create_mask sB_zero_rad=45 sB_width_heg=50 sB_width_meg=75
           (units are all in sky pixels)
#
# NOTE: for Continuous Clocking data (CC mode), the HETG mask does not
# require the s#_width_heg, since the meg mask will encompase the entire
# data set. HEG event processing in CC mode is done using the next
# tool tg_resolve_events.
# ------
                 Use the user defined mask parameters below: yes or no?
(use_user_pars = no)
(last_source_toread = A)
                         Last source name to be read; character A->J.
#
                 Source A parameters
# _____
     (sA_id = 1)
                         Source A - source id number
                        Source A - radius of zero order mask
 (sA_zero_rad = )
(sA_width_heq = )
                        Source A - width of heg mask in sky pixels
                  Source A - width of meg mask in sky pixels
(sA_width_meg = )
                        Source A - width of leg mask in sky pixels
(sA width leq = )
#
                 Source B parameters
# ------
                                _____
..(through Source J)..
                        Parameter file for Pixlib Geometry files
    (geompar = geom)
                     Verbose level: 0 - no output, 5 - max verbosity
    (verbose = 0)
                        Clobber existing outfile?
    (clobber = no)
      (mode = ql)
```

Parameters for /home/username/cxcds\_param/tg\_resolve\_events.par

```
_____
#
#
   tg_resolve_events.par: Parameter file for the tg_resolve_events program
#
#-----
          _____
       infile = hrcf00029_000N004_evt1.fits Input event file or stack
      outfile = hrc_29_evtla.fits Output event file or stack
   regionfile = hrc_29_L1a.fits Input region file or stack
   acaofffile = @pcad_asol1.lis Input aspect offset file
(alignmentfile = )acaofffile -> @pcad_asol1.lis) Input sim offset file
                               Output log (NONE <filename> stdout)
     (logfile = stdout)
# The osipfile contains position dependent energy limits based on
# the CCD resolution, used for order-sorting.
# A value of "NONE" means that the file will not be used, and
# that the parameters, osort_hi and osort_lo will be used.
    (osipfile = none) Lookup table for order resolving (for acis data only)
#sort_hi, osort_lo specify fractional deviations from the integer
#order which will be included in order-sorting via CCD ENERGY values (PHA).
#eg. osort_lo-0.3, osort_hi=0.2 means that photons with real-valued
#orders between 0.7 < order <= 1.2 will be included in first order,
#1.7 < order <= 2.2 will be second order, etc.</pre>
    (osort_lo = 0.3)Order-sorting lower bound fraction; order > m - osort_lo(osort_hi = 0.3)Order-sorting high bound fraction; order <= m + osort_hi</td>
 (grating_obs = header_value) Observed grating type (header_value|HETG|HEG|MEG|LETG)
```

#### Obtain Grating Spectra for Multiple Sources – HRC – CIAO 3.4

```
Detector type: ACIS | HRC-I | HRC-S | header_value
    (detector = header_value)
(energy_lo_adj = 1.0)
                                Lower Energy limit factor
(energy_hi_adj = 1.0)
                               Upper Energy limit factor
  (time_offset = 0)
                               Offset to add to event time to synch w/ alignment data
                                Random seed (for pixlib), 0 = use time dependent seed
   (rand\_seed = 1)
                                pixel randomization width (-size..+size), 0.0 = no randomization
(rand_pix_size = 0.0)
    (eventdef = )stdlev1_HRC ->{d:time,f:rd,s:chip,l:tdet,f:det,f:sky,s:chip_id,s:pha,s:pi,
s:tg_m,f:tg_lam,f:tg_mlam,s:tg_srcid,s:tg_part,s:tg_smap,x:status}) Output format definition
     (stdlev1 = )eventdef ->{d:time,f:rd,s:chip,l:tdet,f:det,f:sky,s:chip_id,s:pha,s:pi,
s:tg_m,f:tg_lam,f:tg_mlam,s:tg_srcid,s:tg_part,s:tg_smap,x:status})
 (stdlev1_ACIS ={d:time,i:expno,f:rd,s:chip,s:tdet,f:det,f:sky,s:ccd_id,l:pha,s:pi,
f:energy,s:grade,s:fltgrade,s:node_id,s:tg_m,f:tg_lam,f:tg_mlam,s:tg_srcid,s:tg_part,s:tg_smap,x:status})
ACIS event format definition string
  (stdlev1_HRC = {d:time,f:rd,s:chip,l:tdet,f:det,f:sky,s:chip_id,s:pha,s:pi,s:tg_m,
f:tg_lam,f:tg_mlam,s:tg_srcid,s:tg_part,s:tg_smap,x:status}) HRC event format definition string
# _____
     (geompar = geom)
                               Parameter file for Pixlib Geometry files
     (verbose = 0)
                               Verbosity level of detail (0=none, 5=most)
                               Clobber outfile if it already exists?
     (clobber = no)
        (mode = ql)
```

Parameters for /home/username/cxcds\_param/tgextract.par

```
##
## TGEXTRACT -- create 1D spectrum(a) table file(s) from the
##
              L1.5 output event list
##
       infile = hrc_29_evt2.fits
                                     Input event file (output event file from L1.5 processing)
       outfile = hrc_29_pha2.fits If typeII, enter full output file name or '.'; if typeI, enter output
#
# tg_srcid_list parameter explanation...
#
  - "all" will process all the sources id's found in the event list
#
  - a comma list is a comma separated string list of all the
#
    sources to process, ie:
#
       "1,2,5,7"
  - @file is a pointer to an ascii file which contains a comma
#
#
    separated list of the id's to process
#
tg_srcid_list = all
                                  Source ID's to process: 'all', comma list, @file
 tg_part_list = header_value
                                  Grating parts to process: HETG, HEG, MEG, LETG, header_value
#
# tg_order_list parameter explanation...
#
  - "default" is set to process the following:
#
       if ACIS: 1, 2, 3, -1, -2, -3
#
       if HRC: -1, 1
#
  - a comma list is a comma separated string list of the orders
#
    the user wants to process, ie:
#
        "-5, -1, 1, 3"
#
  - a range list sets the min and max of the orders to process;
#
    all the orders in between, will be processed, ie:
        "-1..5" will do orders from -1 to +5th order
#
#
    a range list can be mixed with comma separated list
  - @file is a pointer to an ascii file which contains a comma
#
    separated list and/or range list of the orders to process
#
#
tg_order_list = default
                                 Grating diffraction orders to process: 'default', comma list, range list
      ancrfile = none
                                  Input ancillary response file name
```

#### Obtain Grating Spectra for Multiple Sources - HRC - CIAO 3.4

respfile = none Input redistribution file name outfile\_type = pha\_typeII Ouput file type: typeI (single spectrum) or typeII (multiple spect (inregion\_file = none) Input region file. (backfile = none) Input background file name (rowid = )If rowid column is to be filled in, enter name here (bin\_units = angstrom) Bin units (for bin parameters below): angstrom, eV, keV (min\_bin\_leg = compute) Minimum dispersion coordinate for LEG, or 'compute' Maximum dispersion coordinate for LEG, or 'compute' (max\_bin\_leg = compute) (bin\_size\_leg = compute) Bin size for binning LEG spectra, or 'compute' (num\_bins\_leg = compute) Number of bins for the output LEG spectra, 'compute' (min\_bin\_meg = compute) Minimum dispersion coordinate for MEG, or 'compute' (max\_bin\_meg = compute) Maximum dispersion coordinate for MEG, or 'compute' Bin size for binning MEG spectra, or 'compute' (bin\_size\_meg = compute) Number of bins for the output MEG spectra, or 'compute' (num bins meg = compute) (min\_bin\_heg = compute) Minimum dispersion coordinate for HEG, or 'compute' (max\_bin\_heg = compute) Maximum dispersion coordinate for HEG, or 'compute' (bin\_size\_heg = compute) Bin size for binning HEG spectra, or 'compute' (num\_bins\_heg = compute) Number of bins for the output HEG spectra, 'compute' Minimum tg\_d range to include in histogram, or use 'default'  $(\min_tg_d = default)$ (max\_tg\_d = default) Maximum tq\_d range to include in histogram, or use 'default' (extract\_background = yes) Extract the local background spectrum? (min\_upbkg\_tg\_d = default) Minimum value of tg\_d for the background up spectrum. (max\_upbkg\_tg\_d = default) Maximum value of tg\_d for the background up spectrum. (min\_downbkg\_tg\_d = default) Minimum value of tg\_d for the background down spectrum. Maximum value of tg\_d for the background down spectrum. (max\_downbkg\_tg\_d = default) (geompar = geom) Parameter file for Pixlib Geometry files (clobber = no) OK to overwrite existing output file(s)? Verbosity level (0 = no display)(verbose = 0)(mode = ql)

### History

- 16 Dec 2004 updated for CIAO 3.2: minor changes to parameter files
- 15 Feb 2005 new filtering bug discovered, follow workaround in Apply the background filter section
- 05 Dec 2005 updated for CIAO 3.3: bug fixes to the Data Model make the workaround previously given in the <u>Apply the background filter section</u> unnecessary (i.e. the modpireg script); output filenames include ObsID; parameter file change (kernel parameter removed from all "tg" tools)
- 05 Jan 2006 created Data Preparation section
- 01 Dec 2006 updated for CIAO 3.4: change to wording of tgdetect/dmcopy warning

URL: http://cxc.harvard.edu/ciao/threads/spectra\_multi\_hrc/

Last modified: 1 Dec 2006

Image 1: Image with source list overlaid

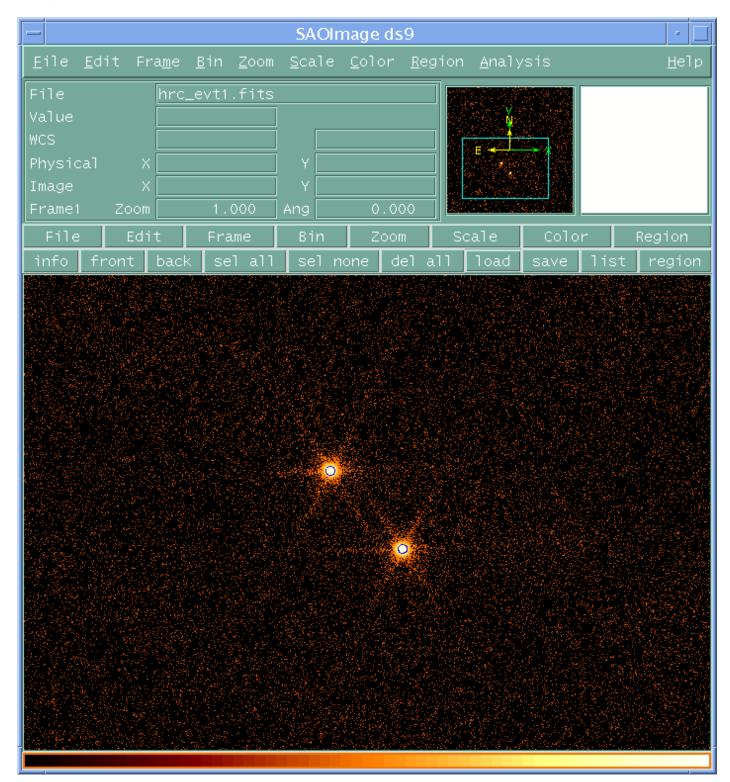

Image 2: Image with region file overlaid

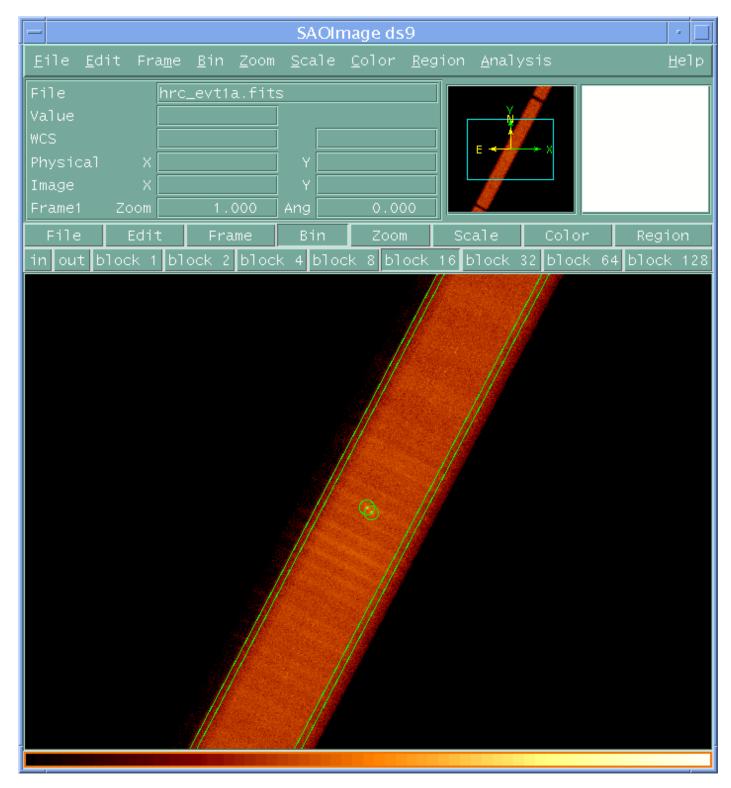